## NEW CLIENT APPLICATION PROVEN PROCESS

**Purpose:** To build a bond with new clients based on our shared goals

**Objectives:** To make clients feel welcome and to do a thorough job in meeting their expectations **Time frame**: Training is implemented upon hire

**Oversight Responsibility**: client care team, client experience coordinator

**Performance Responsibility**: practice manager, client experience coordinator

**Step 1:** Practice manager approves, declines or wants more info and notes any special details in a body of email forwarded to client experience coordinator (CEC) and new client scheduling manager (NCSM) or lead client care specialist on shift.

**Step 2:** Lead client care specialist on shift enters *all* new clients and their pets in the new client tracker google sheet including any notes written in the body of the forwarded email. If the pet has Instagram, the account must be followed and a "hello and welcome to Healing Paws!" direct message sent.

**Step 3:** Preferably lead CCS enters the client and pets into eVet, but, if time does not permit, these applications may be forwarded to a fellow CCS as they must be entered in the same business day.

- All new clients (whether approved or declined) must be entered as clients, placing the new client app in the documents section of the client. This document must be titled "approved new client application" or "declined new client application"
- Approved clients must also have the pet/s entered and the pet information copied into the notes section of the pet. If FAS is noted please put "potential FAS" in the pet alert and ask the nurse team to review the record to see if our new client FAS package is warranted.
- Declined clients do not need their pets entered into the system. Clients who are declined need a client alert created NEW CLIENT APP DECLINED DATE.

**Step 4:** If the new client was *approved*, the lead CCS or NCSM sends the welcome email from evet -the pet for which an appt was requested must be assigned to this email! In this email, two choices for appointment date and time must be entered and any notes pertaining to services requested (example: Owner requested a nail trim in application (We would add a note in the email: Please note we no longer offer grooming services but we'll be happy to refer you to a groomer for Finley's pedicure) before sending. You may hold these appts in eVet but ONLY FOR 24 HOURS. Therefore, you must record these choices on the new client tracker and the date you put them on hold as you must release these appts from hold if not deposited and reserved within 24 hrs of that email going out.

**Step 5:** For all declined clients, the lead CCS emails the client through eVet using the template "Decline New Client" **Step 6:** When approved clients reach out to choose their appointment, they are welcomed, asked if they have any questions, the appt is reserved and the exam deposit is taken. The appointment they have chosen is reserved and the other appointment on hold for them is opened up for other clients.

**Step 7:** On your new client tracker, you need to check daily for approved clients who have not responded to their welcome email. If the client has not been in touch within one business day of sending out the email, please call the client to welcome them, ask if they received their email, reserve their appt and take their deposit. If they do not answer, leave a message and see if they can be reached out via Vet2Pet or text (when we have texting systems). If they do not answer the second call made in 24 hrs, do not continue to contact the client and move them to the "no response" tab of the new client tracker.

**Step 8:** Welcome card is sent to the new client.

**SPECIAL SITUATIONS:** Occasionally an application will require more information before the decision to approve or decline is made. In these situations, the CEC will call the client and address those questions. Then they will make the decision, following either the decline process above or taking the deposit and reserving the appointment while on the phone but still sending the welcome email (just not with appt choices).

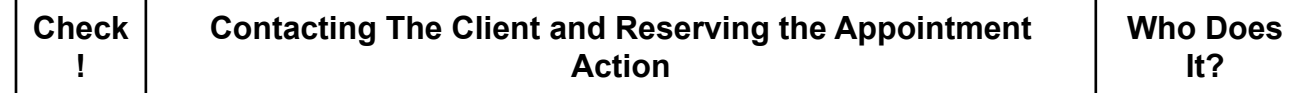

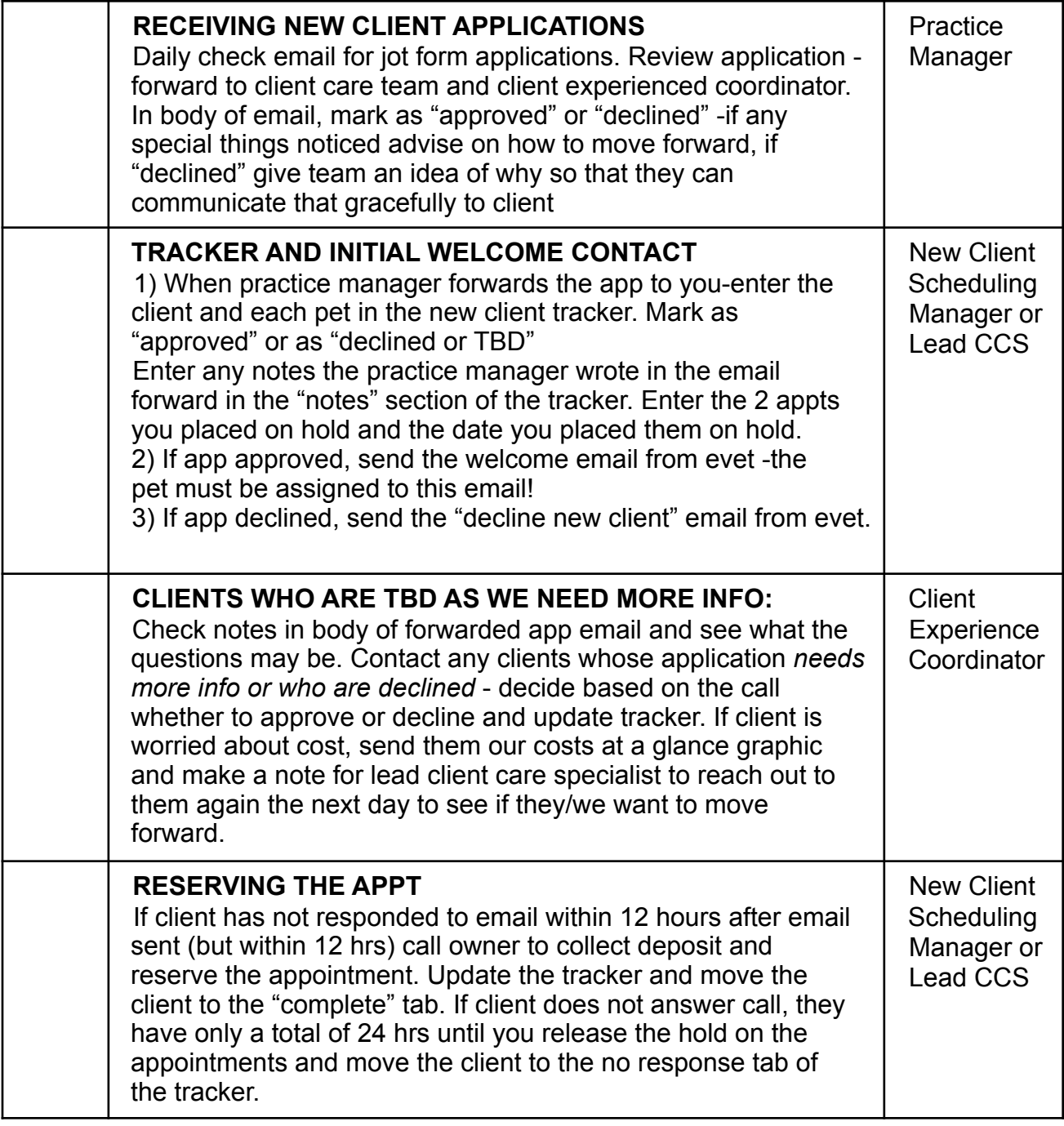

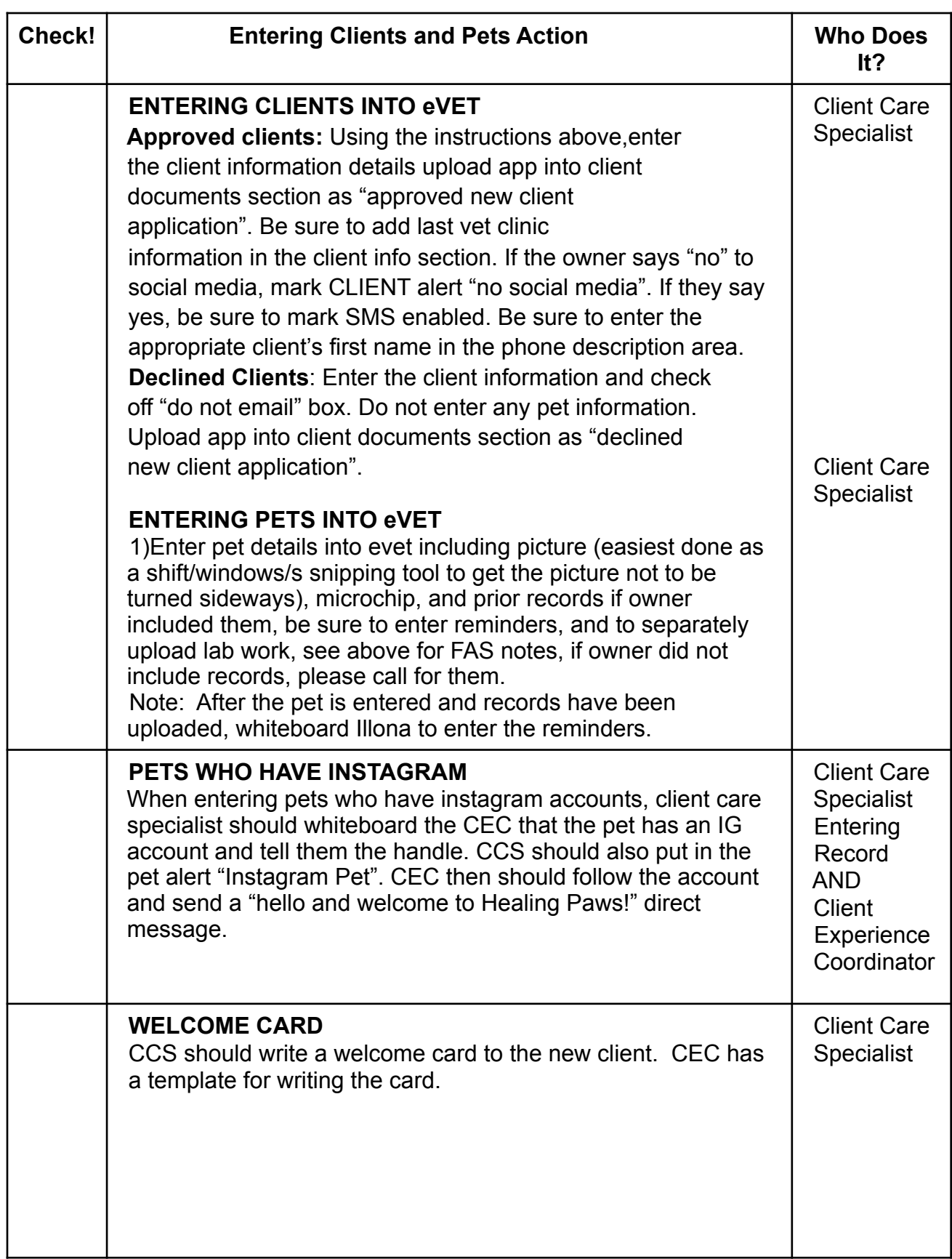

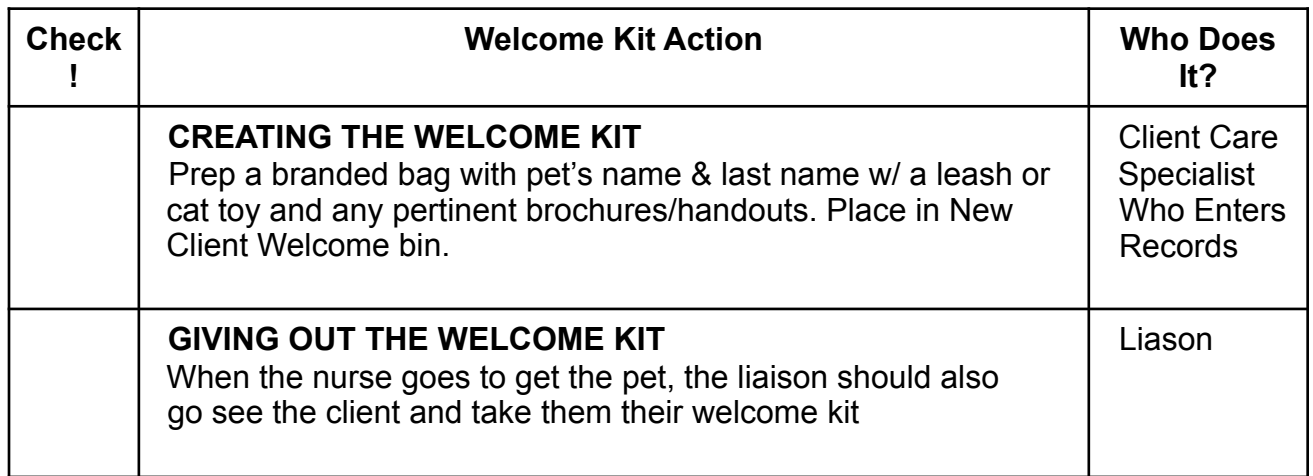

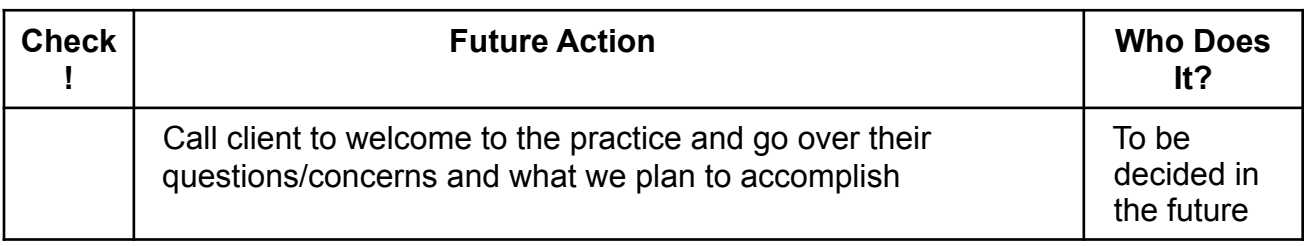